# Downloaden op Google

#### 1 Zoek op Google: Lato fonts

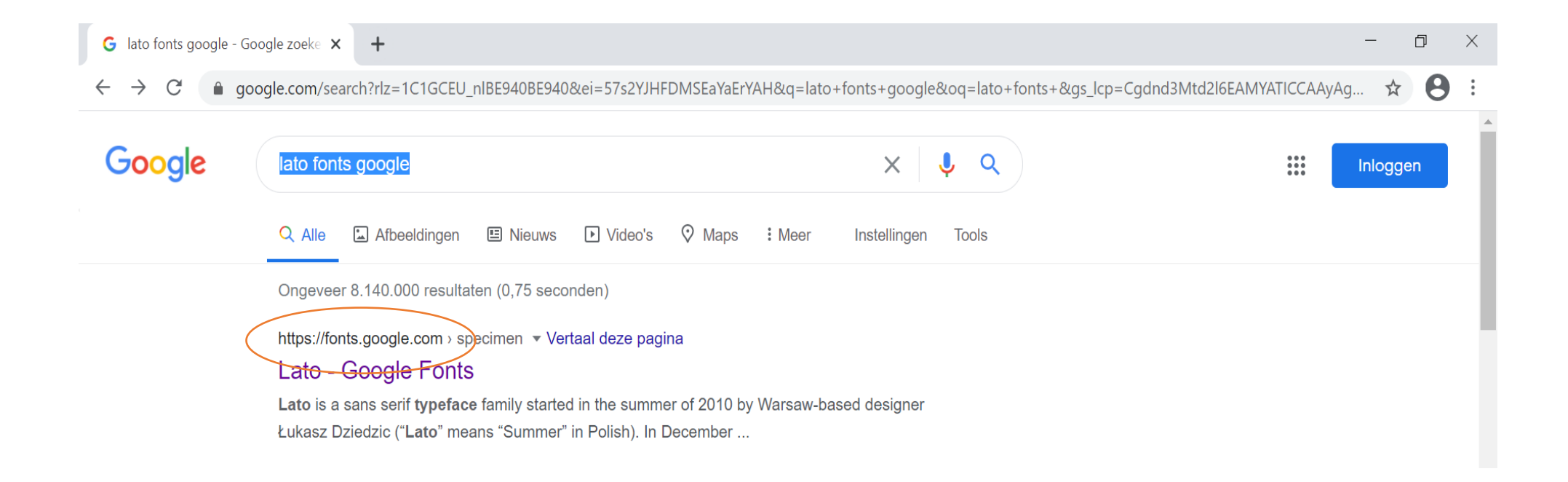

#### 2 Selecteer het eerste zoekresultaat

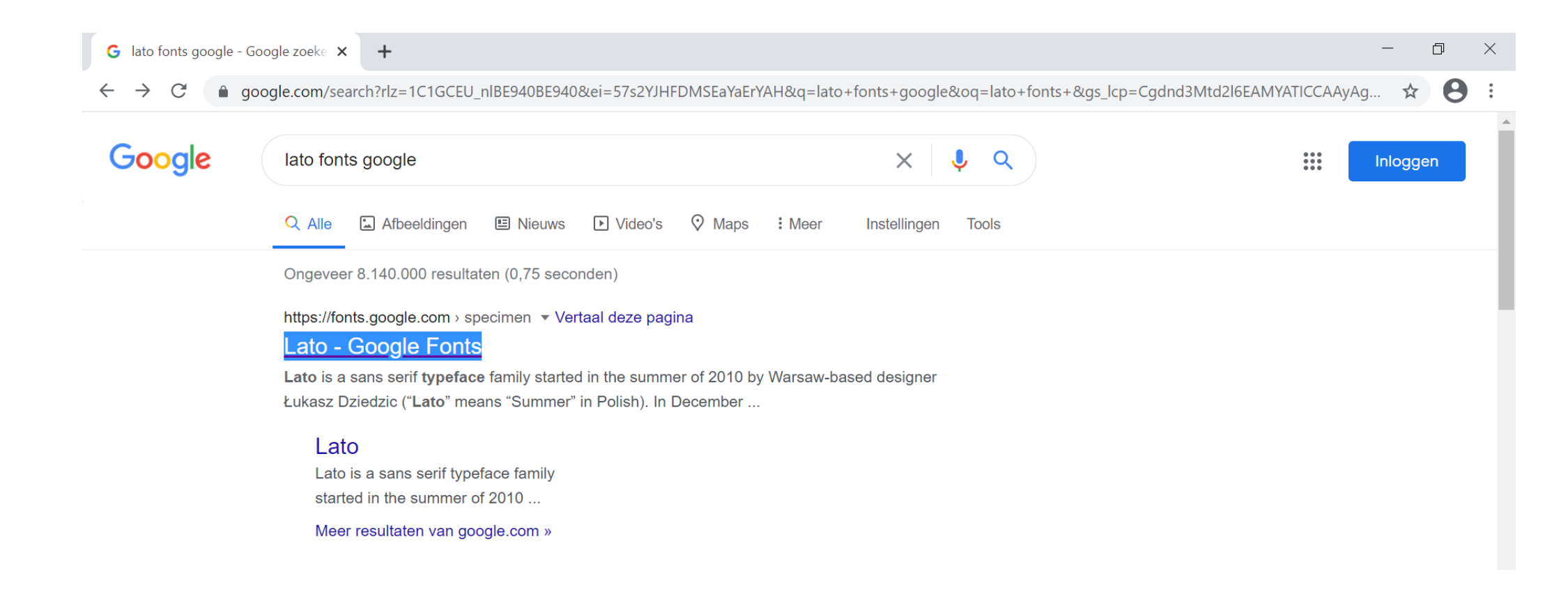

#### 3 Klik op: download family

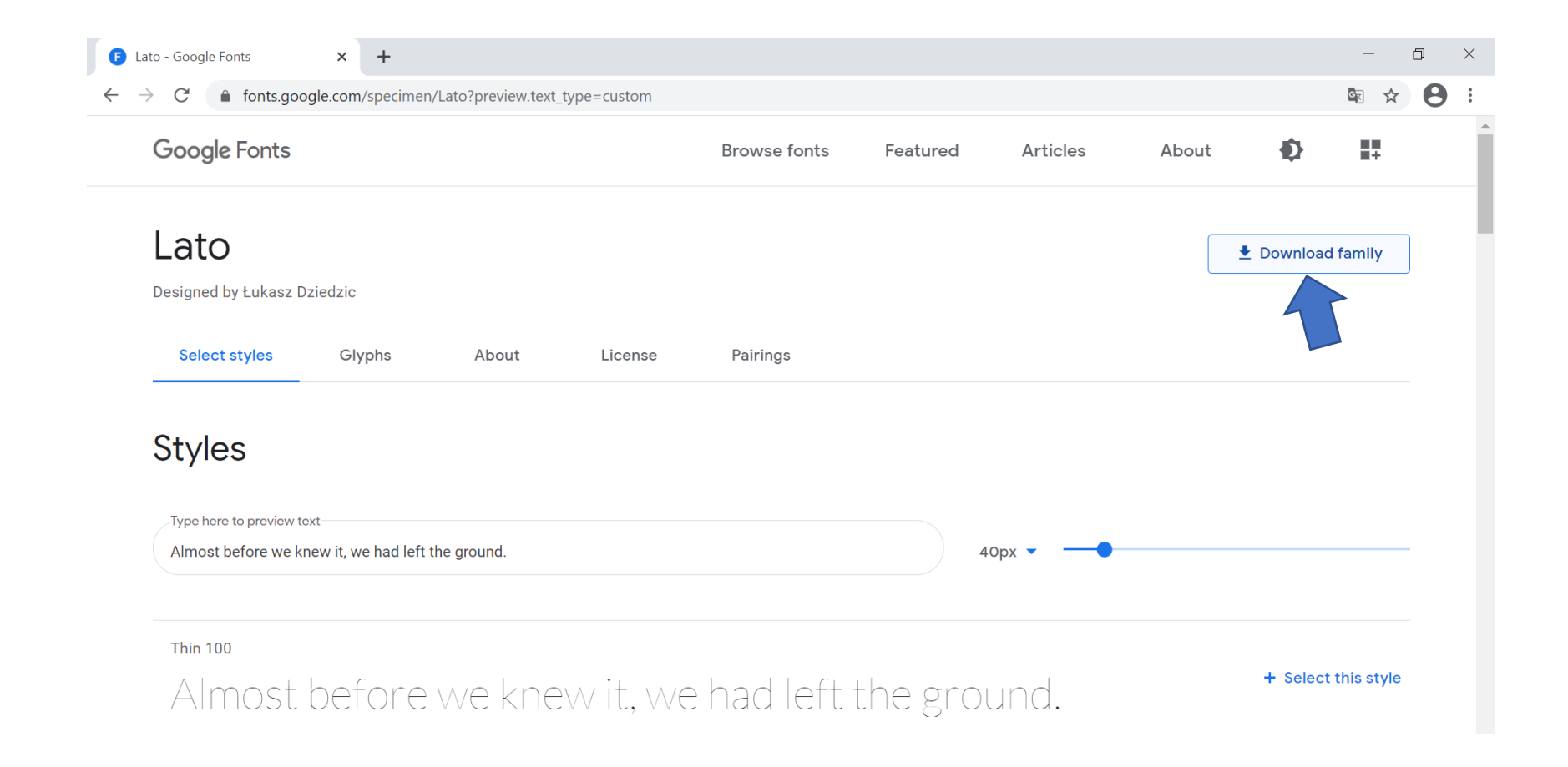

• 4 Druk links onderaan op "open"

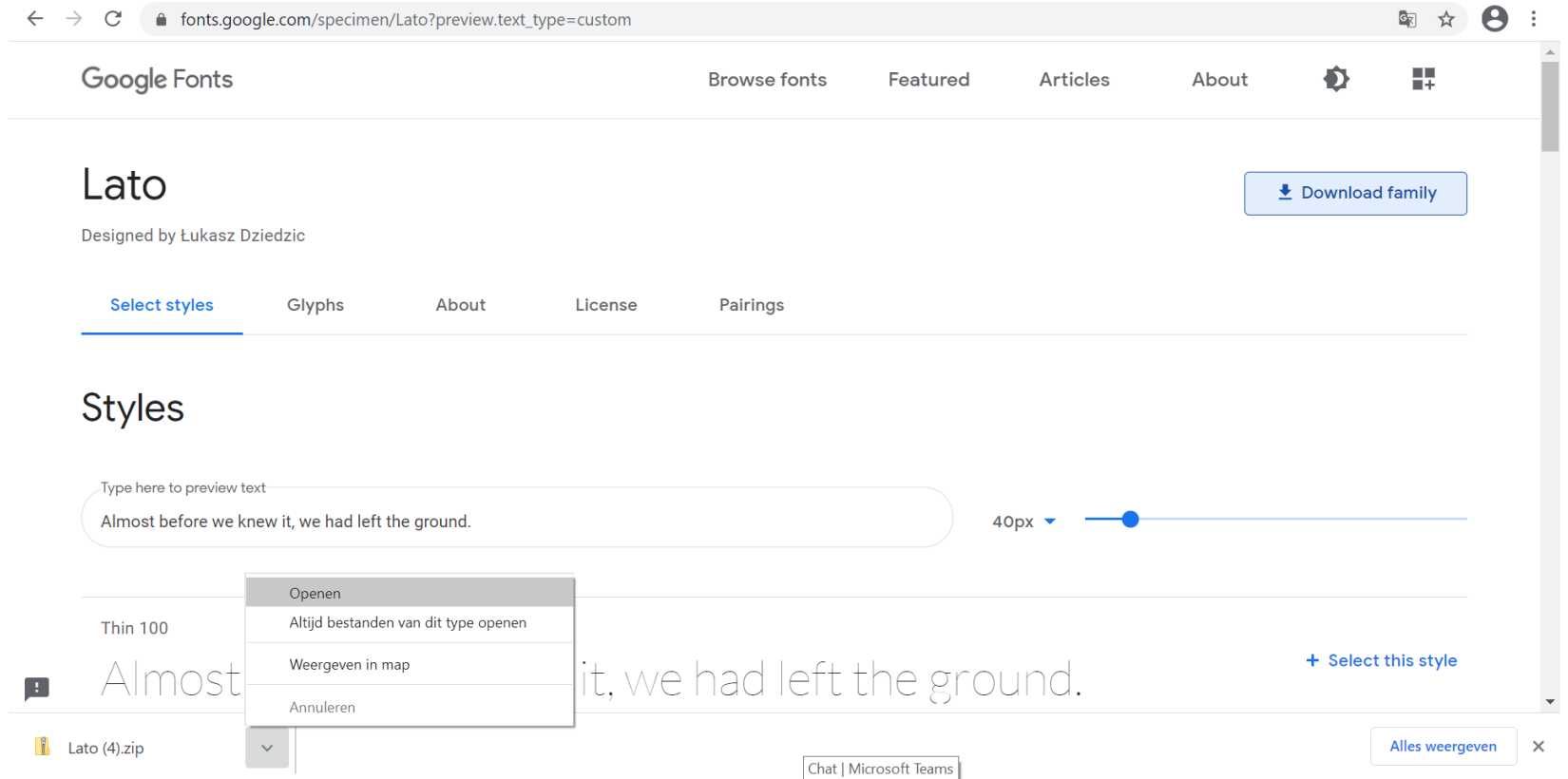

### Selecteer Lato-Black en Lato-Bold en klik met de rechtermuisknop op "openen"

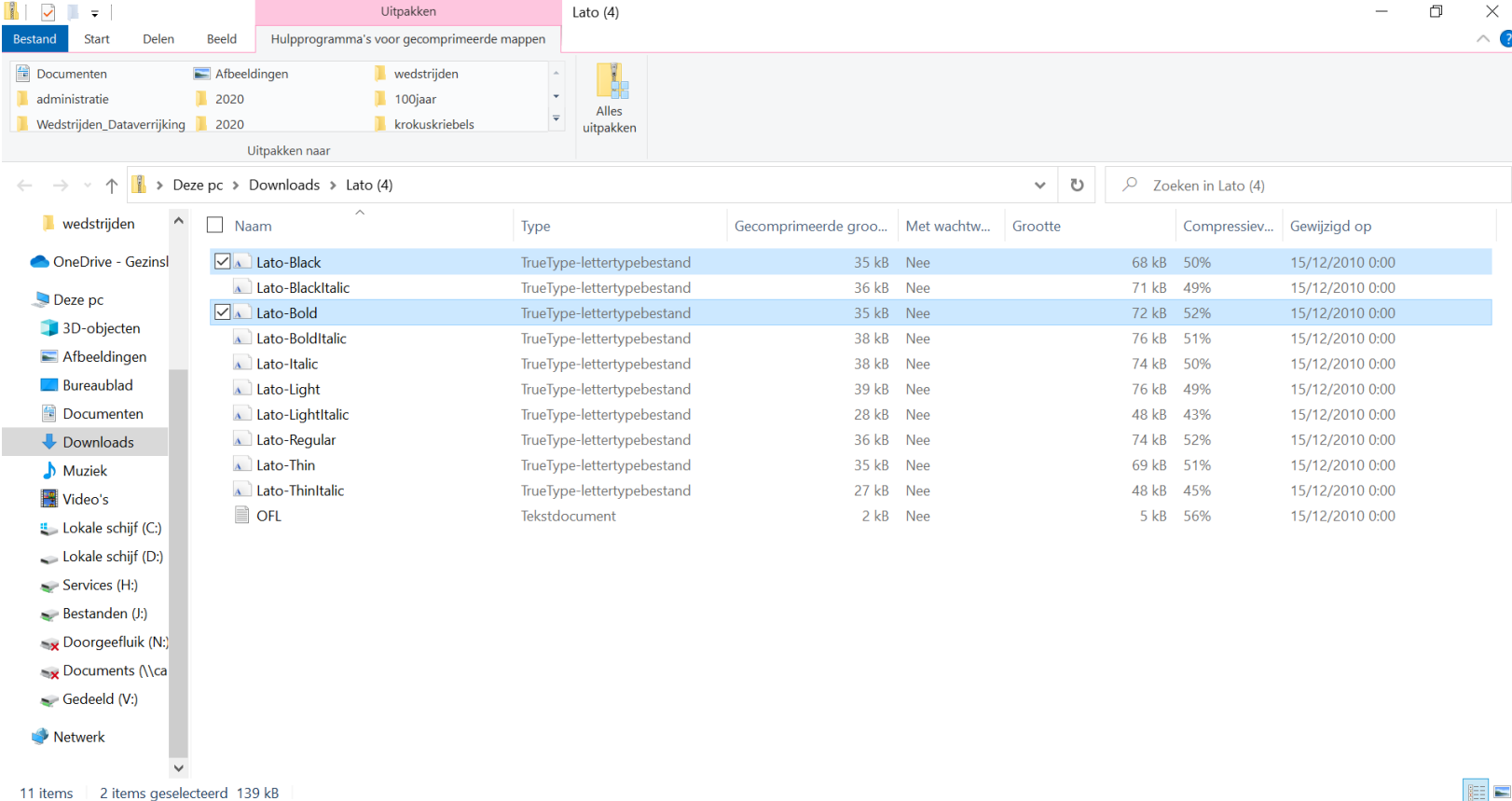

#### 6 Druk op "installeren"

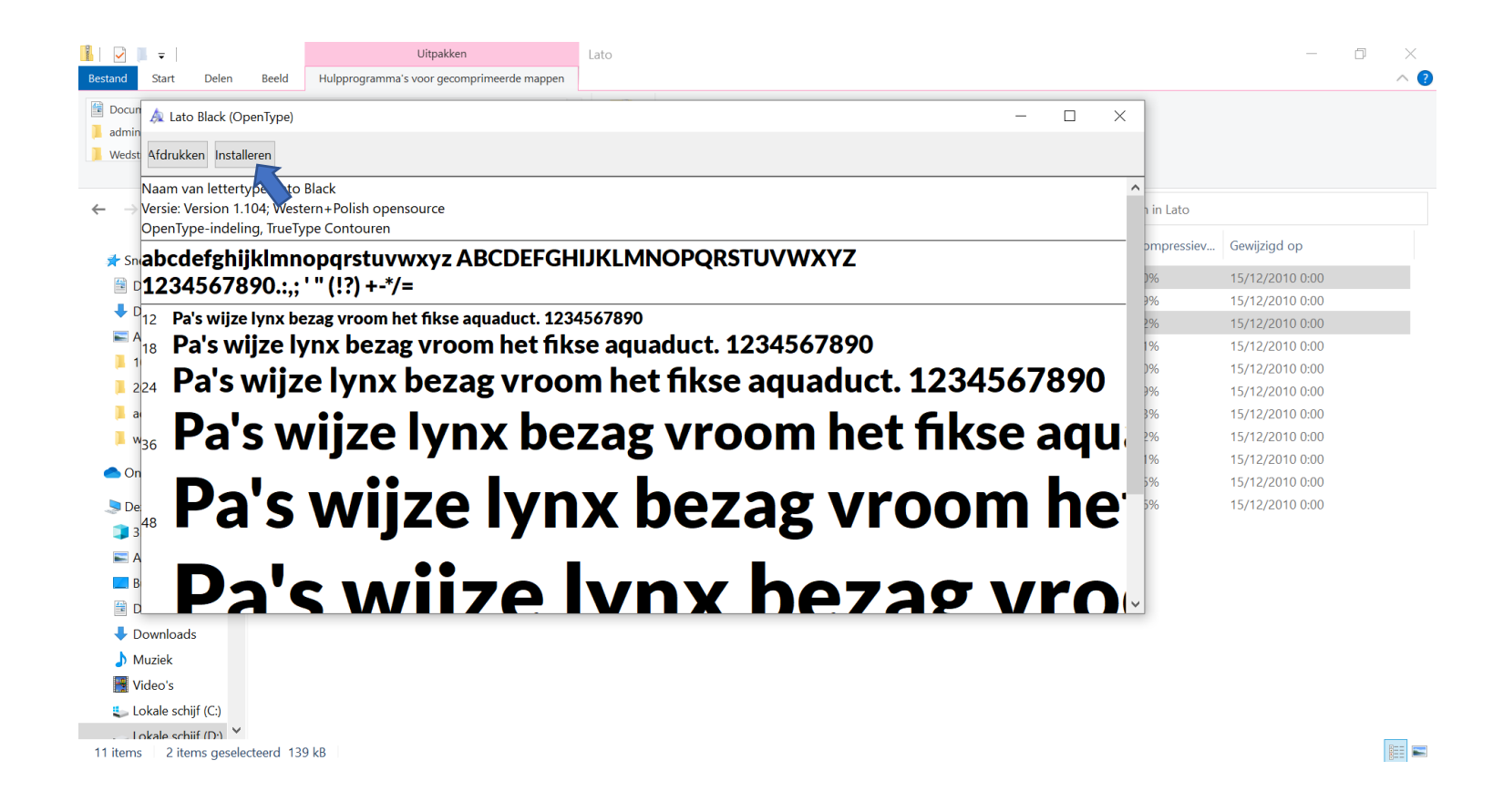

## 7 Open een word bestand en zoek Lato

op

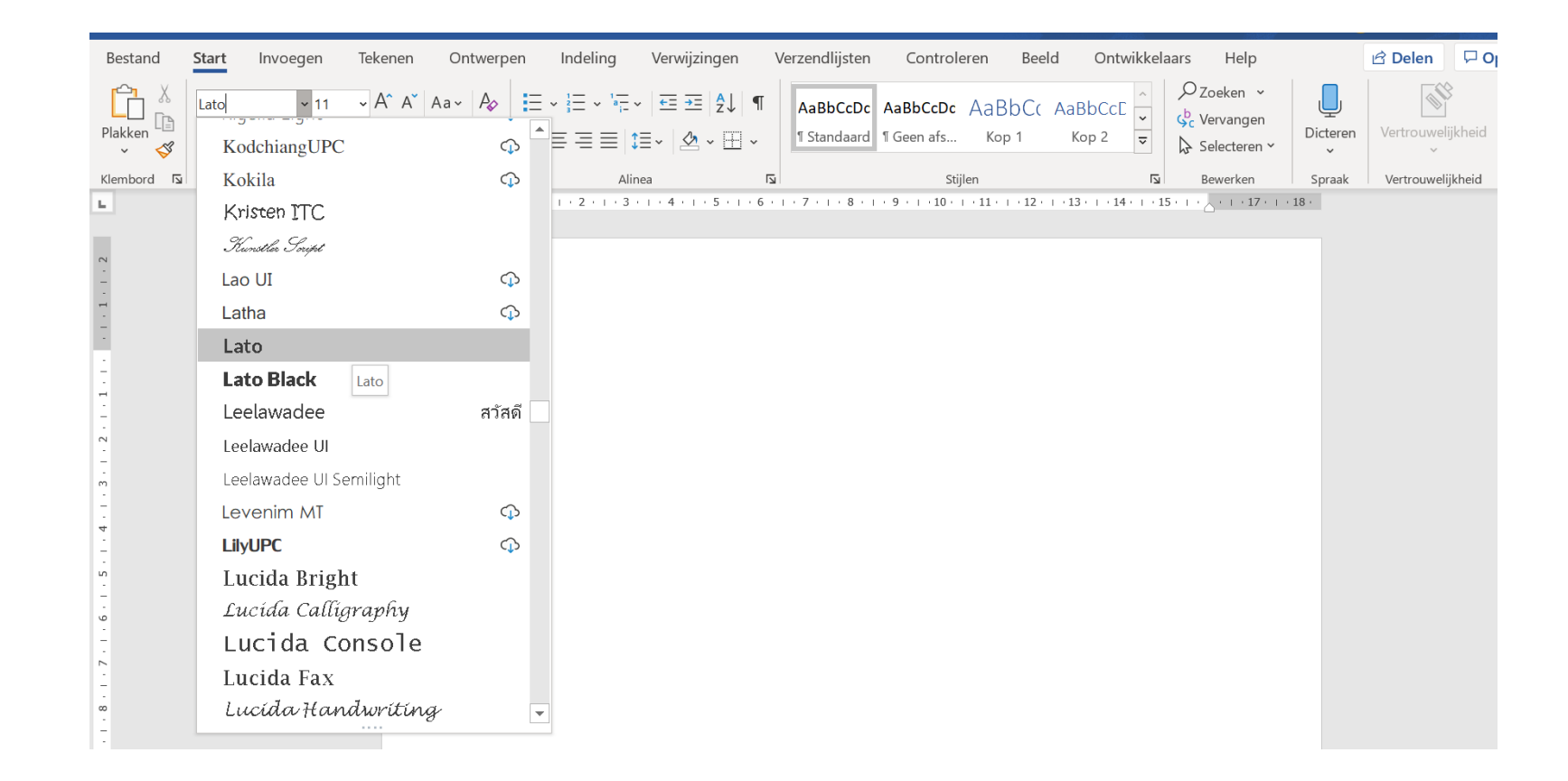